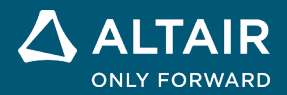

# **RELEASE NOTES Altair® Inspire™ Render 2022 and 2022.0.1**

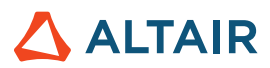

# **New Features and Enhancements 2022**

Altair Inspire Render 2022 includes the following new features and enhancements.

#### **Dark Theme**

Dark Theme is now supported throughout Inspire Studio. You can change the theme in the **Preferences** under **Workspace > Theme**.

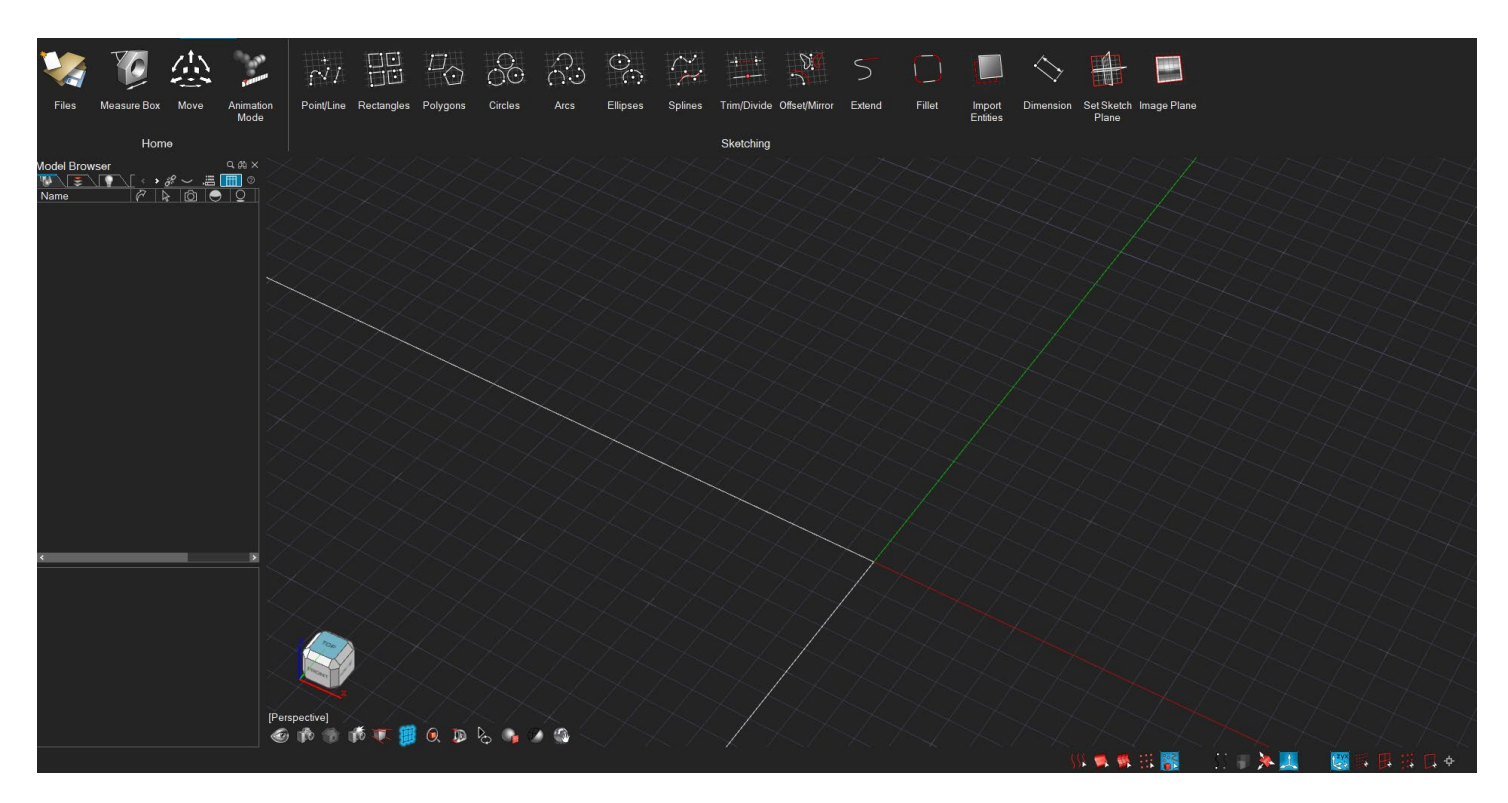

#### **Graphics**

This release includes improved RTX support and performance.

#### **Rendering**

- Moved the Material Library to the Browser Panel
- Moved the Model Library to Browser Panel
- Improved the user interface for the Environment, Texture Positioning, and Material Editing panels.
- Added "Render" as a user profile.

## Resolved Issues

- When changing environment maps, the environment lights are now removed.
- Various bug fixes.

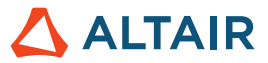

## Known Issues

- Mac support will be limited to MacOS versions 10.14 (Mojave), 10.15 (Catalina), 11 (Big Sur), and 12 (Monterey)
- Mac M1 hardware will not be supported.
- Offline help on Mac is no longer supported on Safari. We recommend using Firefox to view the offline help.

# **New Features and Enhancements 2022.0.1**

Altair Inspire Render 2022.0.1 includes the following enhancements and resolved issues.

# **Enhancements**

- Importing EDEM files now set the animation length as per the EDEM data
- Importing .h3d files now sets the animation length and frames per second as per the .h3d data

# Resolved Issues

- Fixed missing parameters in Texture Positioning Labels
- Fixed an issue with EDEM particles rotating in the wrong direction
- Fixed an issue with background maps not being updated in Realtime and RTX rendering
- Fixed an issue with Path Animation not being visible in the camera list

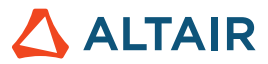

# **Learn More About Inspire Render**

You can learn more about new and existing features in Inspire Render using the following resources:

### In-Application User Assistance

**Workflow help** appears when you select a tool that opens a guide bar or microdialog. The text prompts you what to do next.

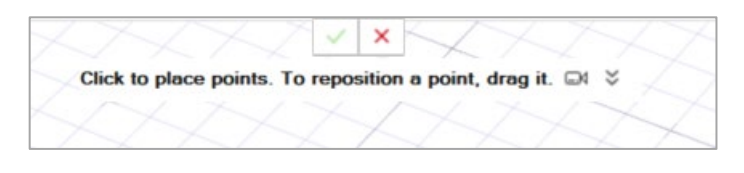

Click  $\check{\check{\bullet}}$  to view additional tips and shortcuts. Some tools also include a video ...

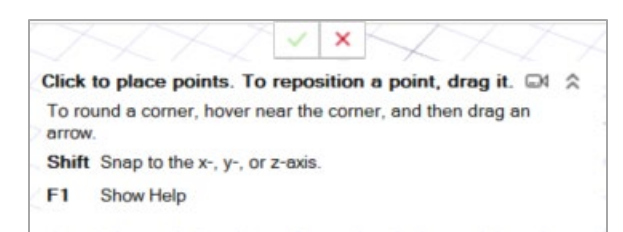

## Online and Offline Help

Press **F1** or select **File > Help > Help** to view the online help.

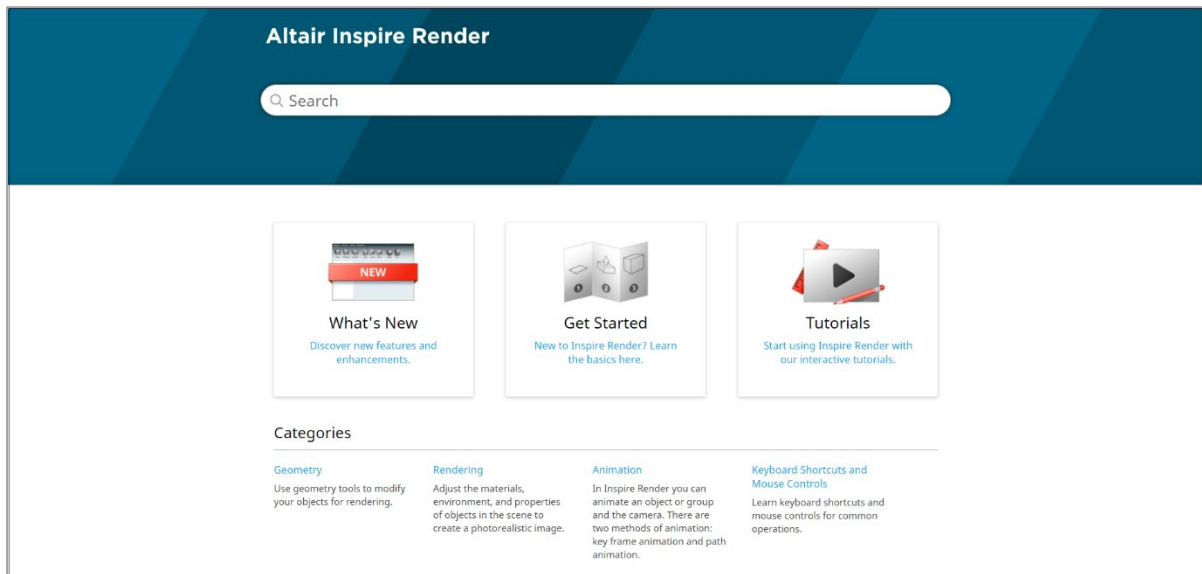

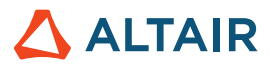

You can download an offline version by selecting **File > Help > Download Offline Help**. An internet connection is required to download.

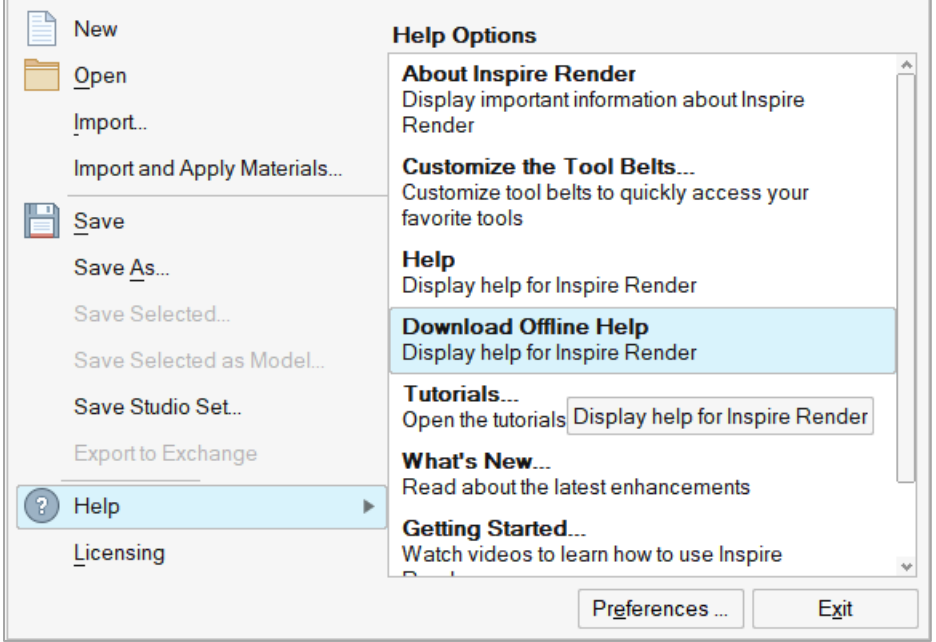